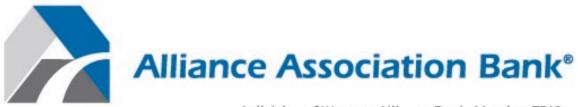

A division of Western Alliance Bank. Member FDIC.

# Homeowner's Portal – Online Payment Site Guide

October, 2021

# Overview

#### Welcome!

Welcome to Alliance Association Bank (AAB), a division of Western Alliance Bank, Member FDIC. We are looking forward to working with you and building a dynamic partnership. The information in this guide will assist you with processing payments through the Alliance Online Payment Site, including:

- eCheck Payments
  - Setting up scheduled payments on a monthly, quarterly, or additional frequencies, as determined by your management company.
  - Scheduling a one-time payment for a future date, for homeowners who have setup a user profile.
- Credit/Debit Card payments
  - Setting up a one-time payment using a credit or debit card.
- Cancelling transactions that are in a pending status within the user profile.
- Viewing all payment-related notifications within the user profile.
- Ability to store and pay with multiple checking and savings accounts.
- Ability to store and pay with major credit and debit cards.

#### Homeowner's Online Payment Site Portal

The Homeowner's Online Payment Site Portal is a payment management system that enables homeowners to create and edit their user information and setup and make payments.

#### **General Information**

This user guide can be used by new and returning users to navigate the Homeowner's Online Payment Site Portal. Users are guided on how to:

- Setup an account
- Setup one or more property information
- Set up one-time or scheduled payments
- Add and maintain payment methods.
- Cancel payments.
- Manage profile information.
- View payment history and notifications

The Homeowner's Online Payment Site Portal can be accessed from any personal computer, tablet or mobile device through Internet Explorer or Google Chrome, but Google Chrome is recommended for optimal user experience. Please access your Management Company or Association website to reach the Homeowner's Online Payment Site Portal.

The homeowner must have:

- Coupon, statement or letter from Management Company or Association with the Management Company ID, Association ID, and Property Account Number
- Valid credit/debit card or bank routing and account number
- Active connection to either a wi-fi or mobile network

Please feel encouraged to contact us at **(844) 739-2331** or payments@allianceassociationbank.com with any questions.

#### Contact Information (844) 739-2331 payments@allianceassociationbank.com www.allianceassociationbank.com

# Table of Contents

| Terminology                                  | 5  |
|----------------------------------------------|----|
| Terminology<br>Welcome Screen                | 6  |
| New Users – Setup Account                    | 7  |
| User Dashboard                               | 8  |
| Setup Scheduled Payments                     | 8  |
| Make a Payment                               |    |
| Cancel a Payment                             | 15 |
| Payment Methods                              |    |
| Manage My Properties                         | 17 |
| Review Payment History                       | 17 |
| Notifications Overview                       |    |
| My Profile                                   |    |
| Single Sign On                               |    |
| Payment Options as a Guest<br>eCheck Payment |    |
| eCheck Payment                               | 21 |
| Debit/Credit Card Payment                    |    |
| Navigating the Debit/Credit Card User Portal |    |

# Terminology

- ACH: Automated clearinghouse.
- ACH Entry: An order or request for withdrawal of money from Deposit Account of Homeowner.
- **Association:** The applicable HOA, a management company on behalf of the applicable HOA, or a management company on behalf of another legal entity for the purpose of collecting Assessments.
- **Assessment(s):** Dues, assessments (periodic and special), and Other Amounts due from Homeowner to Association.
- **Bank:** Alliance Association Bank, a division of Western Alliance Bank.
- **Business Days:** Monday through Friday, excluding Saturdays, Sundays, bank holidays, and any other day that Bank chooses or is required by law to be closed.
- **CC&R:** The Declaration of Covenants, Conditions, and Restrictions applicable to Homeowner's property.
- **Card:** A credit or debit card validly issued by one of the major card networks including but not limited to Visa U.S.A. Inc., MasterCard International Incorporated, DFS Services LLC or American Express Travel Related Services Company, Inc.
- **Card Transaction:** A charge to Homeowner's Card account.
- **Deposit Account:** A consumer checking (demand deposit) or savings account at a financial institution with an ABA routing number.
- Effective Entry Data: The Business Day specified by Homeowner on which it intends to settle the ACH Entry.
- HOA: Homeowners' association.
- **Homeowner:** Each person subscribing to Service, and each person who uses Service provided hereunder with the permission of the subscriber.
- **Other Amounts:** Any fixed or variable dollar amount including, but not limited to late fees, fines for CC&R violations, or charges for ancillary services.
- **Property Account:** Certain account established by an Association on its records for the purpose of tracking Assessments.
- Service: The Bank's online payment service.
- **Terms and Conditions:** These Online Payment Service Terms and Conditions, as may be amended by Bank from time to time.
- **Single Sign On:** provides a seamless experience for homeowners to navigate from the software vendor's application to the Homeowner Portal to make a payment

# Welcome Screen

When the homeowner accesses the Alliance Association Bank Payment site, they are directed to a **Welcome Screen** which allows:

- Returning users with an account to login using established credentials
- New users to setup a profile by clicking Setup Account
- Users to make a one time payment as a guest, without creating an account

|                                                                                                    | lanagement Compa<br>ontact information | iny                                                                                                    | (844) 739-2331                                      | Contact Us<br>3033 West Ray Road<br>Chandler, AZ 85226    |
|----------------------------------------------------------------------------------------------------|----------------------------------------|----------------------------------------------------------------------------------------------------|-----------------------------------------------------|-----------------------------------------------------------|
| Welcome                                                                                                    |                                        |                                                                                                    |                                                     |                                                           |
|                                                                                                    | F                                      | Returning Use                                                                                                    | rs                                                  |                                                           |
|                                                                                                    | ſ                                      | Email Address                                                                                                    |                                                     | ×                                                         |
| Management Com                                                                                                    | -                                      | ease enter a valid email addr                                                                                           | ress.                                               |                                                           |
| customized messa                                                                                                    | ge.                                    | Password                                                                                                    |                                                     |                                                           |
|                                                                                                    | ×                                      | Use 8 or more characters<br>Use upper and lower case le<br>Use a number (e.g. 1234)<br>Use a symbol (e.g. @#\$)         | itters (e.g. Aa)                                    |                                                           |
|                                                                                                    |                                        | Remember me                                                                                                    | sp<br>tur                                           | issword<br>ecifications will<br>n green as they<br>e met. |
| Register to maintain<br>payment history, manage<br>payment methods,<br>properties, and view<br>email notifications. | ,<br>                                  | Setup Account<br>or up an account to retain payments.                                                                   | payment history and s                               | chedule                                                   |
|                                                                                                    |                                        | oments.<br>One Time Payı                                                                                                | ment                                                |                                                           |
|                                                                                                    | Тс                                     | o make one-time payment,<br>formation below available:                                                                  | please make sure you                                | have the                                                  |
|                                                                                                    |                                        | Management Company I<br>Association ID<br>Property Account Numb                                                         | er Or                                               | ne time<br>yments as a                                    |
|                                                                                                    | Pa                                     | One Time Payment<br>ayments must be received by<br>ayments received <u>after</u> 4:00pr<br>impleted if the payment date | 4:00pm Pacific to begin<br>m Pacific may take up to | 4 business days to be<br>liday.                           |

If the management company has not signed up for Card payments for returning users, the homeowner is presented with two options as shown below. The Debit/Credit Card Payment, in this case, will present the user with access to our Card processing partner ProPay. Detailed instructions to make the payment using ProPay are provided at the end of this document.

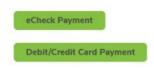

# New Users – Setup Account

New users are directed to

- Create a new profile by clicking Setup Account on the Welcome Screen
- Enter the required information
- Click to agree to the Consent to Electronic Receipt of records and Terms & Conditions
- Click Setup Account at the bottom of the page.

#### Setup Account

| irst Name:                                                                                                    | Last Name:                                                                                                    | Phone Number:                                                                                                    |
|----------------------------------------------------------------------------------------------------|----------------------------------------------------------------------------------------------------|----------------------------------------------------------------------------------------------------|
| required field                                                                                                    | required field                                                                                                    | <u></u>                                                                                                    |
| mail Address:                                                                                                    | Re-enter Email Address:                                                                                                    |                                                                                                    |
| required field                                                                                                    | required field                                                                                                    |                                                                                                    |
| Login Information                                                                                                    |                                                                                                    |                                                                                                    |
| Password                                                                                                    | Re-enter Password:                                                                                                    |                                                                                                    |
| required field                                                                                                    | required field                                                                                                    |                                                                                                    |
| x Use 8 or more characters<br>X Use upper and lower case letters (e.g. Aa)<br>x Use a number (e.g. 1234)<br>x Use a symbol (e.g. @#S)<br>Security Questions<br>Security Question 1: | Security Question 2:                                                                                                    | Security Question 3:                                                                                                    |
| ~                                                                                                    | ~                                                                                                    | ~                                                                                                    |
|                                                                                                    |                                                                                                    |                                                                                                    |
| required field                                                                                                    | required field                                                                                                    | required field                                                                                                    |
| I can access and have read the CONSENT TO ELL AND CONDITIONS document, and I can print on pa access I Until or unless I notify AAB at 888-734                                       | ECTRONIC RECEIPT OF ELECTRONIC RECORD AND S<br>per the disclosures or save or send the disclosures to a<br>1-4567, I consent to receive from exclusively through el<br>equired to be provided or made available to me during t | IGNATURE DISCLOSURES document and the TERM<br>place where I can print them, for future reference an<br>ectronic means all notices, disclosures, authorizations |

# **User Dashboard**

When new and existing users log in, the **Dashboard** displays all available options.

The **Dashboard Menu** contains a drop down of options, including a link to past Notifications, FAQs and Terms & Conditions.

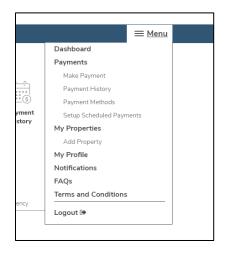

As a first time user, a blue arrow guides the user to Setup Scheduled Payments.

| Alliance<br>Association<br>Bank                                      |                                  |                                  |                       |                     | 1-301-456-7890<br>1-301-987-6543 | 3033 West Ray Ro<br>Chandler, AZ 852 |
|----------------------------------------------------------------------|----------------------------------|----------------------------------|-----------------------|---------------------|----------------------------------|--------------------------------------|
| Welcome, Stephanie                                                   | e                                |                                  |                       |                     |                                  | ≡ Men                                |
| Dashboard                                                            |                                  |                                  |                       |                     |                                  |                                      |
|                                                                      |                                  |                                  | 0000                  |                     |                                  | 0                                    |
| Make Payment                                                         | Setup                            | Payment                          | My Properties         | Payment             | Notifications                    | My Profile                           |
|                                                                      |                                  |                                  |                       |                     |                                  |                                      |
|                                                                      | Payments                         |                                  |                       |                     |                                  |                                      |
|                                                                      | Click Setup S                    | icheduled Paymer<br>up a payment | nt to                 |                     |                                  |                                      |
| Scheduled Pay                                                        | Click Setup 5<br>set -           |                                  | nt to                 |                     |                                  |                                      |
|                                                                      | Click Setup 5<br>set -           | up a payment                     | nt to<br>Payment Date | Frequency           | Amount                           |                                      |
| Scheduled Pay                                                        | Click Setup 5<br>set -           | up a payment                     |                       | Frequency           | Amount                           |                                      |
| Scheduled Pay<br>Property                                            | Click Setup S<br>set-1<br>yments | up a payment                     |                       | Frequency           | Amount                           |                                      |
| Scheduled Pay<br>Property<br>No Scheduled Payments<br>Recent Payment | Click Setup S<br>set-            | up a payment                     |                       | Frequency<br>Status | Amount<br>Transaction 8          |                                      |
| Scheduled Pay<br>Property<br>No Scheduled Payments<br>Recent Payment | Click Setup S<br>set 1<br>yments | up a payment                     | Payment Date          |                     |                                  | ,                                    |

# Setup Scheduled Payments

**Setup Scheduled Payments** will walk the user through setting up a recurring scheduled payment based on a selected frequency. This option will also allow making a one time payment.

• If there are no properties or payment methods established for the profile, they can be added by using the links shown below.

| Payment                           |   |
|-----------------------------------|---|
| Select a Property:                |   |
| Please add a Property First       | * |
| + Add a Property                  |   |
| Select a Payment Method:          |   |
|                                   |   |
| Please add a Payment Method First |   |

- The payment type defaults to the **Scheduled Payment** tab, however, the user may toggle between **Scheduled Payment** and **One Time Payment**. Users can setup scheduled payments based on frequencies offered by the management company. Typically, these include monthly and quarterly but may include others. All available frequencies appear in the drop down for selection.
- If a user owns multiple properties across different management companies, the allowed payment frequencies populate based on the selected property and associated management company.
- **Note**: Debit/Credit Card payments, if allowed by your management company, can be used for one time payments but are not permitted for recurring payments.
- The End Date defaults to No End Date, however, the user may select an end date.
- If the Management Company charges a fee for eCheck payments, the fee is displayed as "Fee Per Payment" under the Fixed Amount and will be included in the Payment Total. This fee will be charged each time a payment is processed in the schedule.
- All card payments incur a fee. The fee is calculated and displayed after the payment amount is entered.

| Fixed Amount \$                                         |                                                                                                    |
|---------------------------------------------------------|----------------------------------------------------------------------------------------------------|
|                                                         | \$0.00                                                                                                    |
| and agree that, your Associ<br>your payment amount when | rou authorize on the date selected. You acknowledge<br>abon may update, however, is not required to update<br>a new assessment fee is assigned by the Association,<br>for ventfying and ensuring the payment amount is<br>vrty Account current. |
| Fee per payment:                                        | \$0.00                                                                                                    |
| Payment Total:                                          | \$0.00                                                                                                    |
| Frequency:                                              |                                                                                                    |
| Monthly                                                 | *                                                                                                    |
| Date of First Payment:                                  | End Date of Scheduled<br>Payment (Optional):                                                                                                    |
| 10/17/2018                                              | No end date                                                                                                    |

• Management Companies can set a predefined value for the following fields when a user is setting up a Scheduled Payment. If the Payment Amount and/or Payment Frequency are predefined, the

user cannot edit these fields.

- Payment Amount
- Payment Frequency
- Date of First Payment
  - If the Date of First Payment is predefined, the user will only be able to start the payment on the predefined day. For example, if the predefined day is 11, the date of first payment can be setup for the 11<sup>th</sup> of each month for a monthly frequency or the 11<sup>th</sup> of the first month in a quarter for quarterly frequency.
  - You may make a one time payment on a date other than what's predefined for scheduled payments.

| ayment Total:<br>9/11/2019 | \$123.00              |
|----------------------------|-----------------------|
| 10/11/2019                 |                       |
| 11/11/2019                 |                       |
| 12/11/2019                 |                       |
| 1/11/2020                  |                       |
| 2/11/2020                  | *                     |
| 3/11/2020                  |                       |
| 4/11/2020                  |                       |
| 5/11/2020                  |                       |
| 6/11/2020                  |                       |
| 7/11/2020                  | End Date of Scheduled |
| 8/11/2020                  | Payment (Optional):   |
| 9/11/2019                  | No end date           |

- Management companies may offer the ability for homeowners to pay their account balance on a recurring basis. Based on your payment frequency, your current balance due, which could be variable, will be deducted from your account. This feature, if available, is displayed as **Total New Balance**.
  - When you select *Total New Balance*, your current balance is displayed. This amount is as
    of the last update received from the management company. If the total new balance is -0, you can only make a fixed amount payment.
  - You may click on *Review Payment* and proceed to authorize and pay or click on the *Fixed Amount* radio button and enter your desired amount. The payment total will be overridden with the fixed amount entered.

| Select a Property:                                                                    |                                                                                       |                                                                                                    |
|---------------------------------------------------------------------------------------|---------------------------------------------------------------------------------------|----------------------------------------------------------------------------------------------------|
| 9997 TNB                                                                              |                                                                                       | ~                                                                                                    |
| + Add a Property                                                                      |                                                                                       |                                                                                                    |
| Select a Payment Method:                                                              |                                                                                       |                                                                                                    |
| BANK OF AMERICA, I                                                                    | N.A. X-1111                                                                           | ~                                                                                                    |
| + Add a Payment Method                                                                |                                                                                       |                                                                                                    |
| One Time Payment                                                                      | Scheduled Payment                                                                     |                                                                                                    |
| payment date selected in a<br>due may include amounts<br>for ancillary services perio | accordance with the Terms<br>such as late fees, fines for                             | t as of 10 days prior to the<br>and Conditions. The amount<br>CCRR violations, or charges<br>Association, You will receive<br>processing. |
| and agree that, your Asso<br>your payment amount whe                                  | clation may update, howev<br>in a new assessment fee is<br>e for verifying and ensuri | n selected. You acknowledge<br>er, is not required to update<br>assigned by the Association<br>ing the payment amount is                  |
| Payment Total:                                                                        |                                                                                       | \$110.00                                                                                                    |
| Frequency:                                                                            |                                                                                       |                                                                                                    |
| Monthly                                                                               |                                                                                       | ~                                                                                                    |
| Date of First Payment                                                                 | End Date of Sche<br>Payment (Option<br>No end date                                    |                                                                                                    |
|                                                                                       | Payment (Option                                                                       |                                                                                                    |
|                                                                                       |                                                                                       |                                                                                                    |

• If the payment date selected is more than 10 days from today's date, the *Total New Balance* amount is overridden with the words Account Balance. This is to ensure that during the 10-day period, additional debits or credits to your account balance are correctly reflected in the payment transaction on payment day.

| e with the Terms and Conditions. The amount                                                                                                  | Personal Info                                                                                      | rmation                                                                                                    |
|----------------------------------------------------------------------------------------------------|----------------------------------------------------------------------------------------------------|----------------------------------------------------------------------------------------------------|
| mposed by your Association. You will receive                                                                                                 | First and Last Name:                                                                               | Nahid Jilovec<br>(111) 111-1111                                                                                                    |
|                                                                                                    | Email Address:                                                                                     | njilovec@allianceassociationbank.com                                                                                                    |
|                                                                                                    | Property Info                                                                                      | rmation                                                                                                    |
| ay update, however, is not required to update<br>assessment fee is assigned by the Association.<br>ifying and ensuring the payment amount is | Property:<br>Management Company ID:<br>Association ID:<br>Property Account Number:<br>Payment Info | 9997 TNB<br>9997<br>DAY<br>1/1173<br>Prmation                                                                                                    |
|                                                                                                    | Payment Method:                                                                                    | BANK OF AMERICA, N.A. X-1111<br>Nahid Jilovec                                                                                                    |
| ~                                                                                                    | Payment Total:<br>Payment Frequency:                                                               | Account Balance<br>Monthly                                                                                                    |
| Payment (Optional):                                                                                                    | Date of First Payment.                                                                             | 08/18/2021                                                                                                    |
|                                                                                                    |                                                                                                    | the with the Terms and Conditions. The amount tate fees, fines for CC&P violations, or charges property first and Last Name: Property Info Property Info Property Info Property Info Property Count Balance Property Account Balance Payment Mumber: Payment frequency: Date of Scheduled Payment (Optional): |

• If a recurring payment already exists for the chosen Property, a popup displays a warning that completing the action may result in a duplicate payment. Click *Cancel* to return to the dashboard, or click *Yes* to proceed with the payment.

| pdate, how  | vever, is not required to update                          |  |
|-------------|-----------------------------------------------------------|--|
| ssment, fee | is accioned by the Accordition                            |  |
| g and       |                                                           |  |
| current     | A scheduled payment exists for this property. To proceed  |  |
|             | with reviewing the new scheduled payment, click 'Yes' and |  |
|             | confirm on the next page.                                 |  |
|             |                                                           |  |
| _           |                                                           |  |
|             | Yes Cancel                                                |  |
|             |                                                           |  |
|             |                                                           |  |
|             |                                                           |  |
|             |                                                           |  |

- After the payment information is reviewed and confirmed, it will be displayed under **Scheduled Payments** on the **User Dashboard**.
- The user is also able to see a list of their **Processed Payments.** For transaction details, the user can click on the transaction number. This opens a modal with the payment details.

#### **Scheduled Payments**

| P            | roperty            | Next Payment Date | Frequency | Amount    |               |
|--------------|--------------------|-------------------|-----------|-----------|---------------|
| 3            | GJILOVEC1055010711 | 03/01/2021        | Monthly   | \$10.00   | Edit Delete   |
| Recent Pa    | yments             |                   |           |           |               |
| Payment Date | Property           |                   | Amount    | Status    | Transaction # |
| 01/29/2021   | 36JILOVEC1055      | 010711            | \$10.00   | Processed | 23912002      |
| 12/29/2020   | 36JILOVEC1055      | 010711            | \$10.00   | Processed | 23874068      |
| 11/30/2020   | 36JILOVEC1055      | 010711            | \$10.00   | Processed | 23873953      |
| 11/09/2020   | ski lodge          |                   | \$125.00  | Processed | 23780405      |
| 11/09/2020   | ski lodge          |                   | \$125.00  | Processed | 23780263      |
| 11/05/2020   | 36JILOVEC1055      | 010711            | \$125.00  | Processed | 23872267      |
| 10/29/2020   | 36JILOVEC1055      | 010711            | \$10.00   | Processed | 23869244      |

All Payments History >

Payment Details Transaction Number: 23912002 Payment Status: Processed Property Nickname: 36JILOVEC1055010711 Management Company ID: 937 Association ID: 36 Property Account Number: 1055010711 Payment Amount: \$10.00 Payment Method: BANK OF AMERICA, N.A. X-1111 Payment Date: 01/29/2021 Payment Processed : 01/29/2021

Close

# Make a Payment

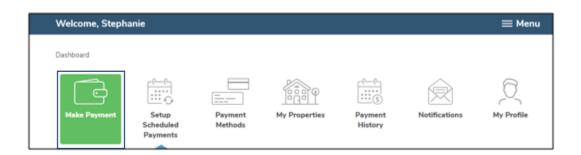

| Fixed Amount \$                                         |                                                                                                    |
|---------------------------------------------------------|----------------------------------------------------------------------------------------------------|
|                                                         | \$0.00                                                                                                    |
| and agree that, your Associ<br>your payment amount when | viou authorize on the date selected. You acknowledge<br>lation may update, however, is not required to update<br>a new assessment fee la assigned by the Association.<br>for verifying and ensuring the payment amount is<br>rty Account current. |
| Fee per payment:                                        | \$0.00                                                                                                    |
| Payment Total:                                          | \$0.00                                                                                                    |
| Frequency:                                              |                                                                                                    |
| Monthly                                                 | •                                                                                                    |
| Date of First Payment:                                  | End Date of Scheduled<br>Payment (Optional):                                                                                                    |
| 10/17/2018                                              | No end date                                                                                                    |

- When the user selects the One Time Payment tab, if there's a single property and payment method, those are displayed.
- If the user has multiple properties or payment methods, clicking on the drop down will display all and allow the user to select the desired property and payment method.
   Fees:
- All Debit/Credit card payments incur a fee. The fee is calculated and displayed after the amount in entered and is included in the Payment Total.
- The payment date defaults to today's date but can be modified to a future date.

#### Payment

| Select a Property:             |          |
|--------------------------------|----------|
| Guest House                    | ~        |
| + Add a Property               |          |
| Select a Payment Method:       |          |
| Visa X-4747                    | ~        |
| + Add a Payment Method         |          |
| One Time Payment Scheduled Pay | ment     |
| Payment Amount:                | \$500.00 |
| Fee:                           | \$19.95  |
| Payment Total:                 | \$519.95 |
| Payment Date:<br>09/22/2021    |          |

# Cancel a Payment

Users can cancel a payment from the **User Dashboard** if the payment reflects a 'Pending' status.

• If the cancel option is not available, the payment has already begun processing and cannot be cancelled.

| Pr                | operty   | Next Payment Date | Frequency A | mount                            |   |
|-------------------|----------|-------------------|-------------|----------------------------------|---|
| No Scheduled Payn |          |                   |             | l payment while<br>ding' status. | ] |
|                   |          |                   |             | $ \frown  $                      |   |
| Payment Date      | Property | Amount            | Status      | Transaco                         |   |

# **Payment Methods**

The user may add, view or delete payment methods. If your management company accepts use of debit/credit cards to be used inside your profile, you're presented with the option to add those as a payment method on your account.

- To add or delete payment methods, click *Payment Methods* from the User Dashboard.
- To add payment details, select *Add Payment Method.* The user can toggle between adding a Checking/Savings account or Debit/Credit Card information. The default is the Bank Account tab.
- To add a Checking or Savings account, select the Bank Account tab.
- **Note**: Name on account cannot contain special characters.

| Add Payment Method             |                     |                |      |         |                                                                   |
|--------------------------------|---------------------|----------------|------|---------|-------------------------------------------------------------------|
| Bank Account Debit/Credit Card |                     |                |      |         |                                                                   |
| Payment Information            |                     |                |      |         |                                                                   |
| Account Type                   |                     |                |      |         |                                                                   |
| Checking Osavings              |                     |                |      |         |                                                                   |
| Name on Account:               |                     |                |      |         |                                                                   |
| required field                 |                     |                |      |         |                                                                   |
|                                |                     |                |      |         |                                                                   |
| Routing Number:                |                     |                |      | 1       |                                                                   |
| required field                 |                     |                |      | 1025    |                                                                   |
|                                |                     |                | DATE | -       | Please do not include the<br>check number when entering           |
| Account Number:                | PAY TO THE ORDER OF |                |      | \$      | the account number. The check                                     |
|                                |                     |                |      | DOLLARS | number appears at the top right<br>corner of the check and at the |
| required field                 |                     |                |      |         | <br>end of the account number on                                  |
|                                | мемо                |                |      |         | the bottom right.                                                 |
| Re-enter Account Number:       | :000000000:         | 000000000      | 1025 | -       |                                                                   |
| required field                 | Routing Number      | Account Number |      |         |                                                                   |
|                                |                     |                |      |         |                                                                   |

- To add a Debit or Credit Card, select the Debit/Credit Card tab.
- Card payments are only allowed for properties in management companies that offer this feature. Additionally, card payments can only be used to make one time payments.
- **Note**: Name must match what is on the card.

#### Add Payment Method

| Bank Account Debit/Credit Card   |                  |
|----------------------------------|------------------|
| Payment Information              |                  |
| Card Information                 |                  |
| • Name (as it appears on card) : |                  |
| * Card Number :                  |                  |
| * Expiration Date :              | Month 🗸 / Year 🖌 |
| * CVV2 / CID :                   |                  |
|                                  |                  |

After the debit/credit card information is validated, the user may be presented with an option to save the card information to their browser. This is dependent on the browser and may not present in all cases. Please note this saves the card information on the browser and not to the homeowner profile in the AAB Payment portal.

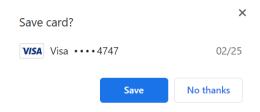

The management company may offer the ability to make a Debit/Credit card payment from inside the homeowner profile. This option, if available, redirects to our card processing partner, ProPay. It is similar to making a Debit/Credit card payment as a guest from the login page (please refer to Payment Optoins as a Guest at the end of this guide).

| Dashboard > Payment Metho | ods                       |        |
|---------------------------|---------------------------|--------|
| Payment Met               | hods                      |        |
| BANK OF AMERICA, N.A.     | X-XXX6                    | Delete |
| BANK OF AMERICA, N.A.     | X-6-66                    | Delete |
| Add Payment Method        | Debit/Credit Card Payment |        |

# Manage My Properties

- The Homeowner's Online Payment Site Portal allows users to add, edit, or delete a property. Click *My Properties* from the **User Dashboard** to get started.
- Management Company ID, Association ID, and Property Account Number are required and can be found on the coupon, statement or obtained from the Management Company.
- Note: Leading zeros are not required and will be ignored.
- Nickname (optional) is a great way to differentiate between properties when making or reviewing payments.

| Management Company ID (A)    | John Smith 12345 Jan 1, 2018 \$199.99                                                                                                    |  |
|------------------------------|----------------------------------------------------------------------------------------------------|--|
| required field               | Home many cross suggests a ASSOCIATION NAME Junit 15, 2018<br>Frame many cross suggests to use Associations are to be<br>any construction of the suggest product of the<br>any construction of the suggest product of the suggest product of the<br>any construction of the suggest product of the suggest product of the<br>any construction of the suggest product of the suggest product of the<br>any construction of the suggest product of the suggest product of the<br>any construction of the suggest product of the suggest product of the<br>any construction of the suggest product of the suggest product of the<br>any construction of the suggest product of the suggest product of the<br>any construction of the suggest product of the suggest product of the suggest product of the<br>any construction of the suggest product of the<br>any construction of the suggest product of |  |
| Association ID (B)           | L Autor Ball Annual Harman Annual Annual Harman Annu<br>Harmann Annual Annual Harman Annual Annual Annual Annual Annual Annual Annual Annual Annual Annual Annual Annual<br>An Old Steel Steel Annual Annual Annual Annual Annual Annual Annual Annual Annual Annual Annual Annual Annual A<br>L Annual Annual Annual Annual Annual Annual Annual Annual Annual Annual Annual Annual Annual Annual Annual Annua                                                                                                    |  |
| required field               | GOOD DODHAX BOODDODDDD2745 SAITHODDDDDD 19999 7<br>Property Actilamber(C)<br>Association 0(9)                                                                                                    |  |
| Property Account Number (C)  | ManagementCompany ID (A)                                                                                                    |  |
| required field               |                                                                                                    |  |
|                              |                                                                                                    |  |
| Property Nickname (optional) | Creating a property nickname may help to differentiate                                                                                                    |  |
|                              | Creating a property nickname may neep to dimerentiate<br>multiple properties.                                                                                                    |  |

### **Review Payment History**

• **Payment History** provides the ability to view and search all transactions, including cancelled and returned payments. One time payments as a guest with the same email address are included.

| Payment History                |               |                               |        |
|--------------------------------|---------------|-------------------------------|--------|
| Property<br>All                | Date          | Amount<br>Search Amount Range | ]      |
| Status All                     | Transaction # | Items per page                | Go     |
| Payment Date Property          | Amount Trai   | nsaction #                    | Status |
| Nothing found for this search. |               |                               |        |

# Notifications Overview

- **Notifications** reflects the correspondence that has been sent to the email address registered with the profile.
- Notifications include: Payment confirmation and reminders, return notices, profile changes, password resets, and changes in payment schedule.
- Clicking on the blue text in the Subject column will display the contents of the original communication.

| Notifica | tions |
|----------|-------|
|----------|-------|

| Date       | Subject                                             | То                   |
|------------|-----------------------------------------------------|----------------------|
| 12/11/2020 | Reset Your Password                                 | cmoya@mailinator.com |
| 12/11/2020 | Profile Update                                      | cmoya@mailinator.com |
| 12/07/2020 | Suspended/Cancelled Payment Schedule - Daily Review | cmoya@mailinator.com |
| 12/07/2020 | Suspended/Cancelled Payment Schedule - Daily Review | cmoya@mailinator.com |
| 12/07/2020 | Profile Update                                      | cmoya@mailinator.com |
| 12/04/2020 | Upcoming Payment - Daily Review                     | cmoya@mailinator.com |
| 12/03/2020 | New Scheduled Payment - Daily Review                | cmoya@mailinator.com |
| 12/01/2020 | New Scheduled Payment - Daily Review                | cmoya@mailinator.com |
| 12/01/2020 | Payment Authorization                               | cmoya@mailinator.com |

# My Profile

- My Profile allows users to update name, phone number, email address and password information.
- To change your password, click on Change Password and Save after entering the new password.

| My Profile              |                 |                                                |
|-------------------------|-----------------|------------------------------------------------|
| First Name:             | Change Password |                                                |
| Last Name:              |                 |                                                |
| Phone Number:           |                 | Please note a change in the em address changes |
|                         |                 | username for log                               |
| Email Address:          |                 |                                                |
| Re-enter Email Address: |                 |                                                |
|                         |                 |                                                |
| Edit                    |                 |                                                |

# Single Sign On

Single Sign On provides a seamless experience for homeowners to navigate from the software vendor's application to the Homeowner Portal to make a payment. If the Management Company has elected to use the Single Sign On functionality, the homeowner's experience will vary.

If this is the homeowner's first time accessing the Homeowner Portal and the Management Company has elected for Single Sign On, the user is routed to the Single Sign On Signup Page after clicking the 'Make A Payment' button. The owner must enter their First Name, Last Name, Phone Number and agree to the Terms and Conditions to complete their account setup.

| Association                                                            |                   |                                                                          |                   | 844-739-2331               | Contact Us<br>3033 West Ray Road<br>Chandler, AZ 85226 |
|------------------------------------------------------------------------|-------------------|--------------------------------------------------------------------------|-------------------|----------------------------|--------------------------------------------------------|
| A division of Western Alliance Bank. Member FDIC.                      |                   |                                                                          |                   |                            |                                                        |
| reat news, the Alliance Associatic                                     | on Bank payment s | ystem supports Single Sign On for                                        | your homeowner as | sociation profile.         |                                                        |
| rst Name:                                                              |                   | Last Name:                                                               |                   | Phone Number:              |                                                        |
| John                                                                   | ×                 | Smith                                                                    | ~                 | 123-123-1234               |                                                        |
|                                                                        |                   | er the disclosures or save or send<br>4567, I consent to receive from ex |                   | lace where I can print the | m for future reference and                             |
|                                                                        |                   | uired to be provided or made avai                                        |                   |                            | disclosures, authorizations,                           |
|                                                                        |                   | uired to be provided or made avai                                        |                   |                            | disclosures, authorizations,                           |
| ccess; and Until or unless I notify<br>cknowledgements, and other doci |                   | uired to be provided or made avai                                        |                   | e course of my relationshi | disclosures, authorizations,<br>p with you.            |

After the 'Setup Account' button is clicked, users are routed to the **User Dashboard**. Clicking 'Cancel' routes the user to the **Welcome Screen**.

If the user is an existing Homeowner Portal user but is not registered for Single Sign On, they are routed to the Single Sign On Login page after clicking the 'Make A Payment' button. On this page, the user is presented with a page prompting for their password to complete registration for Single Sign On.

| Alliance<br>Association<br>Bank <sup>a</sup>                                      | 844-73                                           | 9-2331     | Contact Us<br>3033 West Ray Road<br>Chandler, AZ 85226 |
|-----------------------------------------------------------------------------------|--------------------------------------------------|------------|--------------------------------------------------------|
| A division of Western Alliance Bark. Member FDIC.                                 |                                                  |            |                                                        |
|                                                                                   |                                                  |            |                                                        |
| Great news, the payment portal now supports Single Sign On from your homeow       | ner association profile.                         |            |                                                        |
| You can choose to access the payment portal from your association portal using y  | your association profile. To enable this feature | re, please | input your password                                    |
| below. Remember, once it's enabled anyone with access to your association profil  |                                                  |            |                                                        |
| To enable this feature please authenticate your account by inputting the password | d for rwatts+25@westernalliancebank.con          | 1:         |                                                        |
| , , , , , , , , , , , , , , , , , , , ,                                           |                                                  |            |                                                        |
| Password:                                                                         |                                                  |            |                                                        |
|                                                                                   |                                                  |            |                                                        |
| required field                                                                    |                                                  |            |                                                        |
| × Use 8 or more characters                                                        |                                                  |            |                                                        |
| × Use upper and lower case letters (e.g. Aa)                                      |                                                  |            |                                                        |
| × Use a number (e.g. 1234)                                                        |                                                  |            |                                                        |
| × Use a symbol (e.g. @#\$)                                                        |                                                  |            |                                                        |
| Forgot password?                                                                  |                                                  |            |                                                        |
|                                                                                   |                                                  |            |                                                        |
|                                                                                   |                                                  |            |                                                        |
|                                                                                   | Cal                                              | ncel       | Continue                                               |
|                                                                                   | Ca                                               | licer      | Continue                                               |
|                                                                                   |                                                  |            |                                                        |
|                                                                                   |                                                  |            | ∠                                                      |
|                                                                                   |                                                  | C          | icking 'Continue' will com                             |
|                                                                                   |                                                  |            | count and route the user                               |
|                                                                                   |                                                  |            |                                                        |
|                                                                                   |                                                  | th         | e <b>User Dashboard</b>                                |

After the 'Setup Account' button is clicked, the user is routed to the **User Dashboard**. Clicking 'Cancel' routes the user to the **Welcome Screen**.

If the user is an existing Homeowner Portal user and has registered for Single Sign On, they are routed to the Homeower Portal and will be logged into the system.

# Payment Options as a Guest

Users can select to make a one time payment as a guest (outside profile) from the Welcome Screen.

- Two options are presented
  - o eCheck Payment
  - o Debit/Credit Card Payment

#### eCheck Payment

- Users can make a one time eCheck payment for a community assessment by visiting the designated Association or Management Company Website.
- Select *eCheck Payment* on the **Welcome Screen** at the bottom right.

| One Time Payment                                                                                   |
|----------------------------------------------------------------------------------------------------|
| To make one-time payment, please make sure you have the information below available:               |
| <ul><li>Management Company ID</li><li>Association ID</li><li>Property Account Number</li></ul>     |
| eCheck Payment                                                                                     |
| Debit/Credit Card Payment                                                                          |
| Payments must be received by 4:00 PM Pacific Standard Time for current<br>business day processing. |
| Processing will complete within 4 business days.                                                   |

• Enter Personal Information and Property Information.

| Home > Property Inf | ormation               |            |  |
|---------------------|------------------------|------------|--|
|                     |                        | ) (Y       |  |
| Property            | Payment<br>Information | Review     |  |
| Personal I          | nformation             |            |  |
|                     |                        | Last Name: |  |
| Personal I          |                        | Last Name: |  |
| Personal I          | nformation<br>×        |            |  |
| Personal I          | nformation<br>×        |            |  |

| danagement Company ID (A)                                                                     | Account Number Date Date Answer Date John Smith 12345 Jan 1, 2019 \$199.99                                                                                                    |
|-----------------------------------------------------------------------------------------------|----------------------------------------------------------------------------------------------------|
| required field                                                                                | More concerning and the second second |
| ssociation ID (B)                                                                             | sure la use the return envelopes provided.  Homeowners Association                                                                                                    |
| required field                                                                                | olo Starusrama Mgnt CoProcessing Center<br>P. D. Box 00000<br>Las Vegas, NV 89180                                                                                                    |
|                                                                                               | 9999 000H0A 000000000032345 SMITH0000000 19999 7<br>Property Acct Number(C)                                                                                                    |
| roperty Account Number (C)                                                                    | Association ID (B)<br>Management Company ID (A)                                                                                                    |
| required field                                                                                |                                                                                                    |
| AND CONDITIONS document; and I can print o<br>access; and Until or unless I notify AAB at 888 | O ELECTRONIC RECEIPT OF ELECTRONIC RECORD AND SIGNATURE DISCLOSURES document and the TEF<br>on paper the disclosures or save or send the disclosures to a place where I can print them, for future reference<br>3-734-4567, I consent to receive from exclusively through electronic means all notices, disclosures, authorizati<br>are required to be provided or made available to me during the course of my relationship with you.                                                                                                    |
| acknowledgements, and other documents that                                                    |                                                                                                    |

- Once the information is entered, click Continue to Payment Information.
- On the Add Payment Method page, select Checking or Savings and enter the required details.
  - Refer to the image below for reference on where to retrieve the account and routing information from a check. Note: Default is Checking. You can select Savings by clicking the radio button.
  - One time payments within a profile can be setup with a future date.

| Add Payment Metho              | d                                 |
|--------------------------------|-----------------------------------|
| Bank Account                   |                                   |
| Payment Information            |                                   |
| Account Type                   |                                   |
| Checking      Savings          | A la title characterist           |
| Name on Account:               | Ability to select<br>Checking or  |
| required field                 | Savings account.                  |
| required field Account Number: | PAY TO THE S                      |
| required field                 |                                   |
| Re-enter Account Number:       | ·IINO<br>·:00000000: 0000000 1025 |
| required field                 | Routing Number Account Number     |

Please be sure that the check number is **not included** when entering the account number. The check number appears at the top right corner of the check and at the end of the account number on the bottom right.

| Payment Amount:                                                                                                    | \$0.00                                        |                                                    |                             |
|----------------------------------------------------------------------------------------------------|-----------------------------------------------|----------------------------------------------------|-----------------------------|
| Fee:                                                                                                    | \$10.00                                       |                                                    |                             |
| Total Payment:                                                                                                    | \$10.00                                       |                                                    |                             |
| Payment Date:                                                                                                    |                                               |                                                    |                             |
| < Back to Property Information                                                                                                    |                                               | Cancel                                             | Review and Finalize Payment |
| Payments must be received by <b>4:00pm l</b><br>Payments received <u>after</u> <b>4:00pm Pacific</b><br>n most cases, payments are processed v | may take up to 4 business days to be complete | ed if the payment date falls on a weekend or Holic | łay.                        |

- Once the payment is reviewed and confirmed, homeowners receive a confirmation email with the payment details.
- If the Management Company charges an eCheck fee for One Time Payments, it will be displayed as "Fee" under the Payment Amount and is included in the Total Payment.

#### Debit/Credit Card Payment

• Make a one time credit or debit card payment as a guest by selecting *Debit/Credit Card Payment* on the **Welcome Screen** at the bottom right.

| One Time Payment                                                                                   |
|----------------------------------------------------------------------------------------------------|
| To make one-time payment, please make sure you have the information below available:               |
| <ul> <li>Management Company ID</li> <li>Association ID</li> <li>Property Account Number</li> </ul> |
| eCheck Payment                                                                                     |
| Debit/Credit Card Payment                                                                          |
| Payments must be received by 4:00 PM Pacific Standard Time for current<br>business day processing. |
| Processing will complete within 4 business days.                                                   |

• Click *Proceed* on the following screen to acknowledge that a fee will be assessed at the time of the payment.

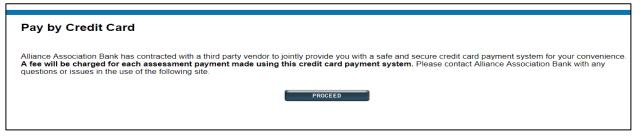

- The next screen requires the Management Company ID, Association ID, Property Account Number and Email Address. Select Search.
  - If property information and email address match a prior payment, the search results reflect the user's found property. Select the found property and the option to *Register*.

| John S          | Smith                                                                                    | 12345                                                                                                    |                                                                        | 1, 2018                                              | \$199.                 |                                           |        |                     |   |        |       |
|-----------------|------------------------------------------------------------------------------------------|----------------------------------------------------------------------------------------------------|------------------------------------------------------------------------|------------------------------------------------------|------------------------|-------------------------------------------|--------|---------------------|---|--------|-------|
| Maine checilo   | a payable no:                                                                            | ASSOCIATION NAME                                                                                                    |                                                                        |                                                      | Jan 15, 20             | 018                                       |        |                     |   |        |       |
| Please n        | nake check pav                                                                           | able to your Association and                                                                                                    |                                                                        |                                                      |                        |                                           |        |                     |   |        |       |
| sure to u       | se the return e                                                                          | nvelopes' provided.                                                                                                    | bhalllh                                                                | ԱՍհոհկոուհ                                           | hannanahaan            | alada                                     |        |                     |   |        |       |
|                 |                                                                                          |                                                                                                    | c/o Man                                                                | wnersAssoc<br>nagement Co                            |                        | essingCenter                              |        |                     |   |        |       |
|                 |                                                                                          |                                                                                                    |                                                                        | ox 000000<br>gas, NV 8913                            | 3                      |                                           |        |                     |   |        |       |
| 0000            | 000H0A                                                                                   | Property Account #                                                                                                    |                                                                        | MITHOOD                                              | 1 0000                 | 9999 7                                    |        |                     |   |        |       |
|                 | Associati                                                                                |                                                                                                    |                                                                        |                                                      |                        |                                           |        |                     |   |        |       |
| lanage          | ementCon                                                                                 | npany ID (1)                                                                                                    |                                                                        |                                                      |                        |                                           |        |                     |   |        |       |
|                 |                                                                                          |                                                                                                    |                                                                        |                                                      |                        |                                           |        |                     |   |        |       |
| ease e          | nter the fo                                                                              | llowing information f                                                                                                    |                                                                        | your payme                                           | ent coupor             | n using the                               |        |                     |   |        |       |
|                 |                                                                                          |                                                                                                    |                                                                        |                                                      |                        |                                           |        |                     |   |        |       |
|                 |                                                                                          | example                                                                                                    | e above.                                                               |                                                      |                        |                                           |        |                     |   |        |       |
| Pror            | aerty Accor                                                                              |                                                                                                    |                                                                        | enarate na                                           | vmente m               | ustha                                     |        |                     |   |        |       |
|                 |                                                                                          | unt Numbers are uniq                                                                                                    | ue and s                                                               |                                                      |                        |                                           |        |                     |   |        |       |
|                 |                                                                                          |                                                                                                    | ue and s<br>or payme                                                   | ent type, or                                         |                        |                                           |        |                     |   |        |       |
| ubmitte         | ed for each                                                                              | unt Numbers are uniq<br>n payment obligation<br>more than o                                                                                                    | ue and s<br>or payme<br>ne prope                                       | ent type, or<br>erty.                                | if you are             | paying for                                |        |                     |   |        |       |
| ubmitte<br>Paym | ed for each                                                                              | unt Numbers are uniq<br>n payment obligation<br>more than o<br><b>take up to five busin</b> e                                                                                        | ue and s<br>or payme<br>ne prope<br>ess days                           | ent type, or<br>erty.<br>to process                  | if you are<br>and post | paying for<br><b>to your</b>              |        |                     |   |        |       |
| Paym            | ed for each<br>nents may<br>. We recon                                                   | unt Numbers are uniq<br>n payment obligation<br>more than o<br><b>take up to five busin</b><br>nmend all payments t                                                                  | ue and s<br>or payme<br>ne prope<br>ess days<br>de submit              | ent type, or<br>erty.<br>to process<br>itted at leas | if you are<br>and post | paying for<br><b>to your</b><br>ness days |        |                     |   |        |       |
| Paym            | ed for each<br>nents may<br>. We recon                                                   | unt Numbers are uniq<br>n payment obligation<br>more than o<br><b>take up to five busin</b> e                                                                                        | ue and s<br>or payme<br>ne prope<br>ess days<br>de submit              | ent type, or<br>erty.<br>to process<br>itted at leas | if you are<br>and post | paying for<br><b>to your</b><br>ness days |        |                     |   |        |       |
| Paym            | ed for each<br>nents may<br>We recon<br>the due dai                                      | unt Numbers are uniq<br>n payment obligation<br>more than o<br><b>take up to five busin</b><br>nmend all payments t                                                                  | ue and s<br>or payme<br>ne prope<br>ess days<br>de submit              | ent type, or<br>erty.<br>to process<br>itted at leas | if you are<br>and post | paying for<br><b>to your</b><br>ness days |        |                     |   |        |       |
| Paym            | ed for each<br>nents may<br>We recon<br>the due dai                                      | unt Numbers are unique<br>payment obligation<br>more than o<br>take up to five busin<br>mmend all payments t<br>te indicated on your in                                              | ue and s<br>or payme<br>ne prope<br>ess days<br>de submit              | ent type, or<br>erty.<br>to process<br>itted at leas | if you are<br>and post | paying for<br><b>to your</b><br>ness days |        |                     |   |        |       |
| Paym            | ed for each<br>nents may<br>. We recon<br>the due dat<br>(1) Mgr                         | unt Numbers are uniq<br>payment obligation<br>more than o<br><b>take up to five busin</b><br>nmend all payments t<br>te indicated on your in<br>nt Co ID                             | ue and s<br>or payme<br>ne prope<br>ess days<br>be submin<br>nvoice or | ent type, or<br>erty.<br>to process<br>itted at leas | if you are<br>and post | paying for<br><b>to your</b><br>ness days | Г      |                     |   |        |       |
| Paym            | ed for each<br>nents may<br>. We recon<br>the due dat<br>(1) Mgr                         | unt Numbers are unique<br>payment obligation<br>more than o<br>take up to five busin<br>mmend all payments t<br>te indicated on your in                                              | ue and s<br>or payme<br>ne prope<br>ess days<br>be submin<br>nvoice or | ent type, or<br>erty.<br>to process<br>itted at leas | if you are<br>and post | paying for<br><b>to your</b><br>ness days | Г      | Found 1             |   | Search | Again |
| Paym            | ed for each<br>nents may<br>. We recon<br>the due dat<br>(1) Mgr<br>(2) Ass              | unt Numbers are uniq<br>n payment obligation<br>more than o<br><b>take up to five busin</b><br>nmend all payments t<br>te indicated on your in<br>nt Co ID<br>oc ID - Without Leadin | ue and s<br>or payme<br>ne prope<br>ess days<br>be submin<br>nvoice or | ent type, or<br>erty.<br>to process<br>itted at leas | if you are<br>and post | paying for<br><b>to your</b><br>ness days |        | Found 1             |   |        |       |
| Paym            | ed for each<br>nents may<br>. We recon<br>the due dat<br>(1) Mgr<br>(2) Ass              | unt Numbers are uniq<br>payment obligation<br>more than o<br><b>take up to five busin</b><br>nmend all payments t<br>te indicated on your in<br>nt Co ID                             | ue and s<br>or payme<br>ne prope<br>ess days<br>be submin<br>nvoice or | ent type, or<br>erty.<br>to process<br>itted at leas | if you are<br>and post | paying for<br><b>to your</b><br>ness days | _<br>۲ | Found 1<br>Username |   |        | Again |
| Paym            | ed for each<br>nents may<br>. We recon<br>the due dat<br>(1) Mgr<br>(2) Ass              | unt Numbers are uniq<br>n payment obligation<br>more than o<br><b>take up to five busin</b><br>nmend all payments t<br>te indicated on your in<br>nt Co ID<br>oc ID - Without Leadin | ue and s<br>or payme<br>ne prope<br>ess days<br>be submin<br>nvoice or | ent type, or<br>erty.<br>to process<br>itted at leas | if you are<br>and post | paying for<br><b>to your</b><br>ness days | ≻ [    |                     |   |        |       |
| Paym            | ed for each<br>nents may<br>. We recon<br>the due dat<br>(1) Mgr<br>(2) Ass              | unt Numbers are uniq<br>n payment obligation<br>more than o<br><b>take up to five busin</b><br>nmend all payments t<br>te indicated on your in<br>nt Co ID<br>oc ID - Without Leadin | ue and s<br>or payme<br>ne prope<br>ess days<br>be submin<br>nvoice or | ent type, or<br>erty.<br>to process<br>itted at leas | if you are<br>and post | paying for<br><b>to your</b><br>ness days | ≻ [    | Username<br>2       | 2 |        |       |
| Paym            | ed for each<br>nents may<br>. We recon<br>the due dat<br>(1) Mgr<br>(2) Asso<br>(3) Prop | unt Numbers are uniq<br>n payment obligation<br>more than o<br><b>take up to five busin</b><br>nmend all payments t<br>te indicated on your in<br>nt Co ID<br>oc ID - Without Leadin | ue and s<br>or payme<br>ne prope<br>ess days<br>be submin<br>nvoice or | ent type, or<br>erty.<br>to process<br>itted at leas | if you are<br>and post | paying for<br><b>to your</b><br>ness days | ≻ [    | Username<br>2       |   |        |       |
| Paym            | ed for each<br>nents may<br>. We recon<br>the due dat<br>(1) Mgr<br>(2) Asso<br>(3) Prop | unt Numbers are uniq<br>n payment obligation<br>more than o<br><b>take up to five busin</b><br>nmend all payments t<br>te indicated on your in<br>nt Co ID<br>oc ID - Without Leadin | ue and s<br>or payme<br>ne prope<br>ess days<br>be submin<br>nvoice or | ent type, or<br>erty.<br>to process<br>itted at leas | if you are<br>and post | paying for<br><b>to your</b><br>ness days | > [    | Username<br>2       | 2 |        |       |

- On the registration page, homeowner must enter property details, unless prepopulated.
  - o A user's First Name, Last Name, Email and Mobile Phone are required fields.
  - A user's Email is prepopulated if a previous payment was made.
- Verify that the presented information is accurate and enter a 4 Digit PIN number. This PIN number is needed to access the user profile in the future.
- Payment reminders are set up by default to occur the 1<sup>st</sup> of every month. Modify the reminder date, frequency, and type (email or text) prior to registration. If no mobile phone number is

provided, text will **not** be an option.

| Make a Payment                                |                                                                                                    |
|-----------------------------------------------|----------------------------------------------------------------------------------------------------|
| Daily Review                                  |                                                                                                    |
| Association ID: DAY                           |                                                                                                    |
| Management Company ID: 6708                   |                                                                                                    |
| Already Registered? Login Here                |                                                                                                    |
| Property Account #                            |                                                                                                    |
| 1                                             |                                                                                                    |
| First Name                                    |                                                                                                    |
| Last Name                                     | Users will enter property details                                                                              |
| Email                                         | unless prepopulated.                                                                                           |
|                                               |                                                                                                    |
| Mobile Phone                                  |                                                                                                    |
| (000) 000-0000                                |                                                                                                    |
| Create a Simple 4 Digit Pin For Your Security |                                                                                                    |
|                                               | Create a unique 4 Digit PIN. This PIN<br>number will be used when accessing<br>the user profile in the future. |
| Set up your payment reminders.                |                                                                                                    |
| Frequency                                     |                                                                                                    |
| Monthly <b>v</b>                              | Payment Reminders are set up by default                                                                        |
| Reminder Day                                  | to occur on the 1 <sup>st</sup> of every month. Modify the reminder date, frequency, and type                  |
| 1 🔹                                           | (email or text) prior to registration. If no                                                                   |
| 🗷 Email me a Payment Link                     | mobile phone number is provided, text will                                                                     |
| Text me a Payment Link                        | <b>not</b> be an option.                                                                                       |
| CONTINUE                                      |                                                                                                    |

- The payment page will be presented along with a previously used payment method, if available.
- Enter the payment amount and choose a payment method or select *Add a Payment Method*. If multiple properties exist, they are presented to the user with associated payment methods.

| Payment A  | mount                             |
|------------|-----------------------------------|
| \$0.       | 00                                |
| Select Pay | ment Method                       |
|            | + Add a Payment Method            |
|            | INTEREXT DISCOVER MasterCard VISA |
| CANCEL     |                                   |
|            |                                   |

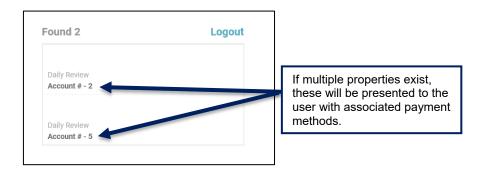

• When adding a payment method, the name on the payment profile is prepopulated. Enter the **Card Number** and **Zip Code**. Select *Save Payment Method*.

| Cardholder Name                                                                      |
|--------------------------------------------------------------------------------------|
| Card Number                                                                          |
| VISA                                                                                 |
| Expiration Date                                                                      |
| Zip Code                                                                             |
| ×                                                                                    |
| SAVE PAYMENT METHOD                                                                  |
| CONTRACT DOSC #VER Altered VISA                                                      |
| - Credit Card Fee Info -<br>A 3% service fee will be applied at the time of payment. |
|                                                                                      |

• If an account exists, the user is presented with saved payment method details.

| Payment Amount                                                         |
|------------------------------------------------------------------------|
| Select Payment Method                                                  |
| Credit Card #8130           Exp: 10/20 - Fee: 3%           Enter CVV © |
| Add New Payment Method                                                 |
| NEXT - REVIEW PAYMENT                                                  |
| 10000000 DCC⊕VTR RESEarCard V/SA                                       |
| CANCEL                                                                 |

• Prior to confirming the payment, the payment amount plus the convenience fee is presented along with the payment total. Review the payment details and select *Confirm* to submit the payment.

| Payment Type:  | Payment           |
|----------------|-------------------|
| Payment Amount | \$5.00            |
| Debit Card Fee | \$5.00            |
| Total          | \$10.00           |
| Pay Method     | Visa Debit Card # |
| CO             | NFIRM             |
| 👌 This is a S  | Secure Payment    |

• A confirmation page is presented and emailed to the email address associated with the user profile.

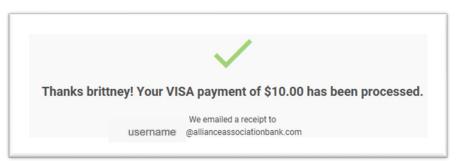

- When making a payment by card in the future, select *Already Registered? Login Here* from the **Make a Payment** page. Users are prompted to enter an email address and the 4 Digit PIN created.
  - Within the Portal, users can make a payment, view payment history, maintain payment methods, change personal information, and view payment notifications.

| Email Address          |
|------------------------|
| Email is required      |
| Enter Your 4 Digit Pin |
|                        |
| LOGIN                  |
| Remember Email         |
| RESET MY PIN           |

#### Navigating the Debit/Credit Card User Portal

- o If a user has multiple properties, select the property to review by clicking on it.
- Once a selection is made, the user can access their **Payment History**, **Payment Methods**, **My Settings**, and **Notifications** in the Portal.

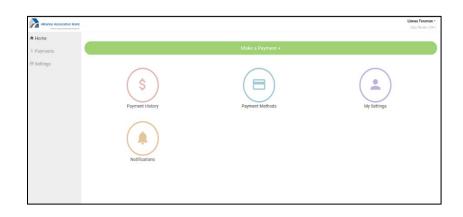

- Payment History
  - Displays all payments made with the user account.
- Payment Methods
  - Displays all payment methods on file for the user.
  - User can add or delete payment methods.

| Alliance Association Bank |                                                                                                    | Linnea Foreman ><br>Delly Review (DAY) |
|---------------------------|----------------------------------------------------------------------------------------------------|----------------------------------------|
| A Home                    | Payments                                                                                                    | Make a Payment +                       |
| \$ Payments               |                                                                                                    |                                        |
| ⊖ Settings                | O Payment History (6)                                                                                                 | 😑 Pay Methods 🕥                        |
|                           | CERT 1928<br>Certific<br>Certific<br>Certific<br>Certific<br>Certific<br>Certific<br>Certific<br>Certific<br>Certific | athod                                  |
|                           |                                                                                                    |                                        |
|                           | Daily Review (DAY) - Payment<br>2                                                                                     |                                        |
|                           | Daily Review (DAY) - cc4df2db-cef4-11e3-b07f-eb280399f70b<br>2                                                        |                                        |
|                           |                                                                                                    |                                        |
|                           |                                                                                                    |                                        |

#### Settings

- This screen presents two tabs and allows user tooggle between: My Info and My Notifications.
  - **My Info:** This tab allows users to edit/update name, email address, and phone number information. It also allows users to reset the 4 Digit PIN used to login.

|                                                                                                  | _                                                  |
|--------------------------------------------------------------------------------------------------|----------------------------------------------------|
| Language Preference<br>English •                                                                 |                                                    |
| First Name Last Name<br>Lir<br>e <sup>cn</sup> all Address<br>pagments@allianceassourarumank.com | Toggle between<br>My Info and My<br>Notifications. |
| Mobile Phone #                                                                                   |                                                    |
| 6127563831                                                                                       |                                                    |
| SAVE MY INFO                                                                                     |                                                    |
| RESET 4 DIGIT PIN                                                                                |                                                    |

• **My Notifications:** This tab allows users to make changes to how notifications are received.

| My Info |                    |                | My Notifications |
|---------|--------------------|----------------|------------------|
|         |                    |                |                  |
|         | Notification       | Preferences    |                  |
|         | Payment Reminders  | 🗹 Email 🗌 Text |                  |
|         | Reminder Frequency | Monthly 💌      |                  |
|         | Reminder Day       | 1 •            |                  |
|         | SAVE PREFERENCES   |                |                  |
|         |                    |                |                  |